# **ВИКОРИСТАННЯ ОЛІМПІАДНИХ ЗАВДАНЬ НА УРОКАХ ІНФОРМАТИКИ**

### **Обрізан К.М.**

 $\mathbf{B}^{\text{in}}$ булися перші олімпіади з інформаційних техвдань активно обговорюють й аналізують результа ти, кожен для себе робить певні висновки. Це говорить про те, що почався процес підготовки до нової олім піади, яка буде в наступному навчальному році.

Як правило, усі олімпіадні завдання цікаві за своїм змістом і передбачають красиві й оригіналь ні розв'язки. Такі задачі, адаптовані до уроку, є прикрасою курсу вивчення інформатики й також за безпечують вивчення відповідної теми на більш ви сокому рівні.

У місті Києві на ІІІ етапі Всеукраїнської олімпі ади з інформаційних технологій були запропонова ні задачі, які розроблені авторським колективом з Дніпропетровська. Ми були членами журі олімпіа ди і перевіряли роботи учнів, які вони виконували в програмі PowerPoint. Авторська задача нам дуже сподобалась, вона містила текст завдання, корот кий опис самої події і малюнок, на базі якого учні створювали анімацію. На наш погляд, дану задачу можна легко використати й на уроках вивчення ін форматики під час вивчення теми «Комп'ютерні презентації та публікації», а саме для проведення практичної роботи «Анімація в слайдових презента ціях» у 10 класі. Хочемо поділитись нашими думка ми щодо внесення змін до виконання даної задачі.

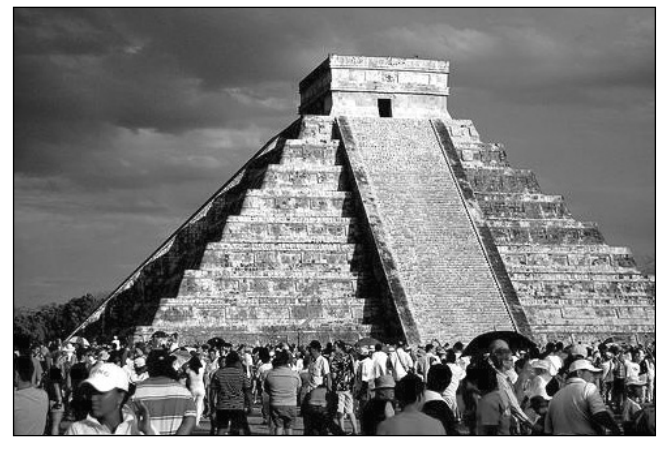

#### Рис. 1

**Авторський варіант умови задачі «Загадки цивілізації Майя»** (Завдання виконується виключно засобами MS POWER POINT)

Для секції «Загадки історії» організаторами готу ється інтерактивна виставка архітектурних споруд календарів древніх цивілізацій. Однією з цих па м'яток є храм Кукулькана (Пернатого Змія). Цю піраміду майя в Чичен-Іце називають великим сонячним календарем. Один зі співробітників видавни цтва мав удачу засняти на фотоплівку «сходження Пернатого Змія». На жаль, фотоплівка повністю не збереглась. Фрагменти фо топлівки і єдину фотогра фію сканували і зберегли відповідно у файлах **Кад ри.doc** та **Фото.doc**. Зобра ження високої якості, яке знаходиться у файлі **Фо то.doc**, певним чином за хистили від несанкціоно ваного використання.

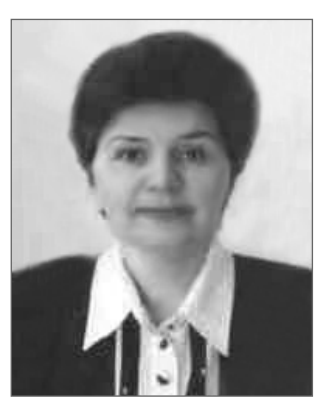

Учаснику необхідно у презентації відтворити оптичний ефект, описаний у файлі **Храм Кукулька на.doc**, при цьому ефект руху змія повинен склада тися з 7 кроків до повного зникнення тіні. Зобра ження слайду повинно відповідати зразку **Слайд.jpg**. Фото для слайдів презентації учасник мо же взяти тільки з файлу **Фото.doс**.

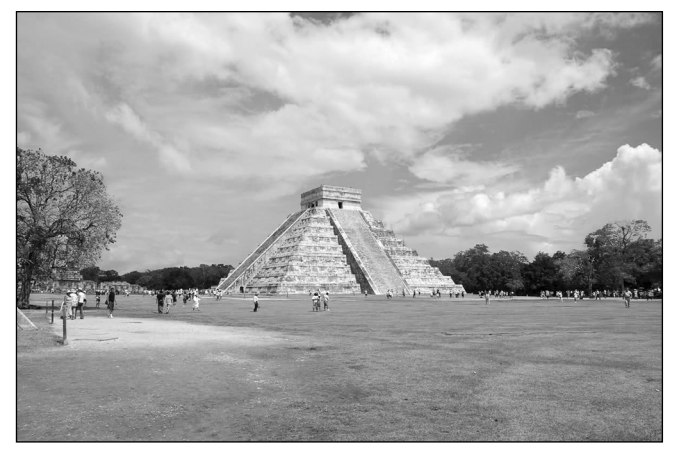

#### Рис. 2

Текст, який пояснює подію, що відбувається під час заходу сонця в день весняного й осіннього рів нодення:

*Однією з пам'яток є храм Кукулькана (Перна того Змія). Цю піраміду майя в ЧиченІце назива ють великим сонячним календарем.*

*Сходи, що йдуть по північній стороні піраміди, внизу по краях закінчуються зміїними головами, символами бога Кукулькана.* 

*Два рази на рік, у дні весняного й осіннього рівно дення у строго визначений час на балюстрадах ви никає гра сонячного світла. Поступово виявляєть ся зображення, утворене тінню, яку відкидає півні чнозахідний кут піраміди. У міру того, як сонце опускається до горизонту, картина стає все вира знішою... Сім трикутників світла ніби виривають з тіні сім вигинів змії, що велично звивається. Її хвіст на верхній платформі, а тіло струмує вниз уздовж сходів. І — біля самої землі закінчується значною ску*

*льптурою зміїної голови з роззявленою пащею... Ілю зія триває рівно 3 години 22 хвилини. Відвести по гляд від незвичайного явища неможливо.*

Наша пропозиція така — доповнити матеріала ми з Інтернету умову задачі й запропонувати учням створити презентацію, у якій відобразити дослі дження таємниці піраміди Кукулькан. Чим буде ці кава така практична робота, по-перше, цікавий, на наш погляд, для всіх учнів теоретичний матері ал, подруге, у презентації використовується мож ливість працювати з різними видами інформації і створювати свою анімацію, яка буде доповнювати матеріали з Інтернету.

Матеріали до уроку легко знайти в Інтернеті. Таємницям піраміди Кукулькан присвячено вели ку кількість сайтів (наприклад: «Лабораторія Аль тернативної Історії» www.lah.ru, анімація даного ві зуального ефекту знаходиться на сайті www.world mysteries.com/chichenitza\_sn.htm, тексти, фото графії та малюнки без проблем завантажуються з багатьох інших сайтів). У даній статті Ви бачите зра зки матеріалів, що можуть бути використані під час проведення практичної роботи.

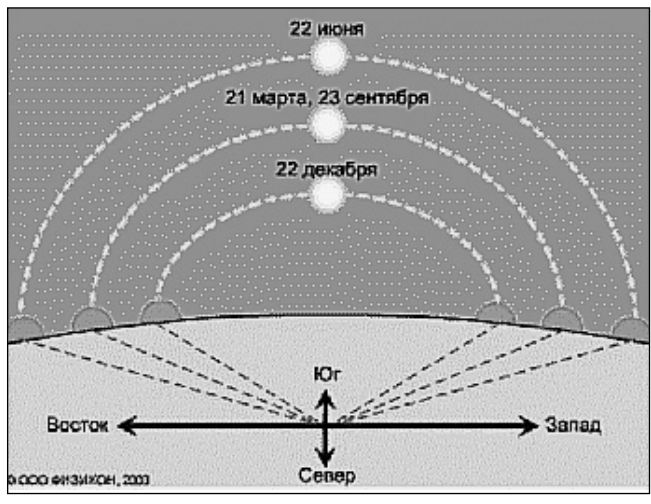

Рис. 3

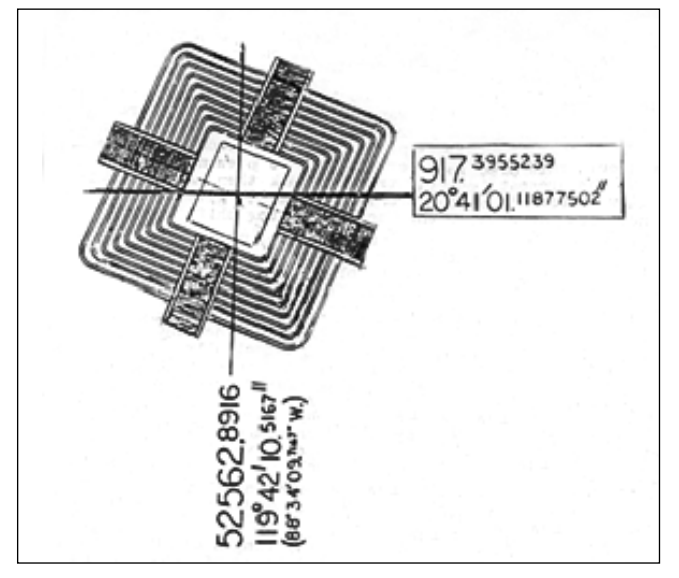

Рис. 4

Для проведення практичної роботи вчитель ін форматики готує теку для учня з такими навчаль ними матеріалами:

- -завдання для виконання практичної роботи;
- -текстовий опис даної події;
- -малюнок піраміди з показом тіні;
- -малюнки, які пояснюють, чому саме 7 трикут ників видно в день весняного й осіннього рів нодення;
- -комп'ютерну модель руху тіні на піраміді;
- -відеофрагмент руху тіні на піраміді;
- -малюнок піраміди, на базі якого учень буде ство рювати анімацію.

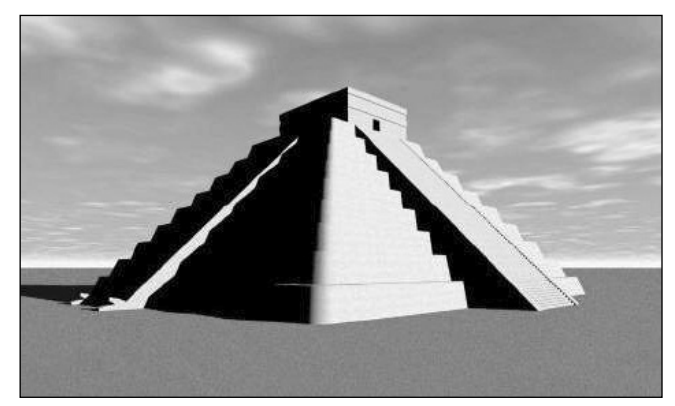

Рис. 5

Зміст практичної роботи може бути таким:

## **Практична робота «Таємниці піраміди Кукулькан»**

### **Мета роботи:**

1. Закріпити в учнів уміння використовувати програму PowerPoint для створення презентацій.

2. Закріпити в учнів уміння розміщувати на слайді такі види інформації як тексти, малюнки, ау діо- та відеофрагменти, анімацію.

3. Навчити учнів створювати анімацію, а саме рух тіні на піраміді й рух сонця.

4. Розвивати вміння відбирати потрібну інфор мацію для презентації.

5. Розвивати вміння науково грамотно оформлю вати матеріали в презентації.

6. Розвивати дизайнерські навички під час офо рмлення презентації і використовувати анімацію за необхідністю.

### **Практичні завдання:**

1. Створити презентацію під назвою «Таємниця піраміди Кукулькан» — в презентації має бути «розкрита» таємниця піраміди Кукулькан, для цього потрібно використати запропоновані мате ріали з теки.

2. Створити титульний слайд з назвою і прізви щем автора.

3. Усі слайди в презентації пронумерувати, крім першого.

4. Кожен слайд повинен містити заголовок, який відображає зміст матеріалу на слайді.

5. Оформити всю презентацію в єдиному стилі. 6. Виконати налаштування порядку зміни слай дів у презентації.

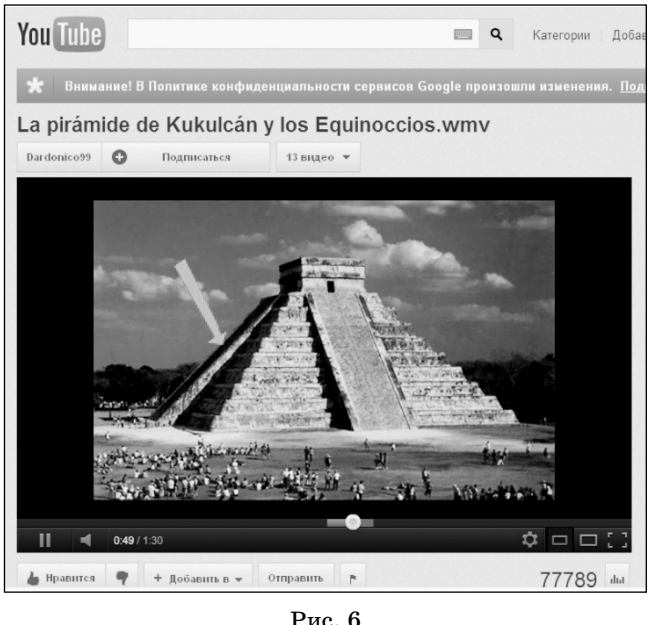

7. Тексти, малюнки, фотографії, відеоматеріа ли й анімацію розташовувати на слайді так, щоб ма теріал легко сприймався. Не перевантажувати слай ди інформацією.

8. Створити власну анімацію, яка відтворює оп тичний ефект, а саме появу 7 трикутників на балю страді в день весняного й осіннього рівнодення.

9. Анімацію можна створювати як на одному слай ді, так і на декількох. Ефект руху «змія» повинен складатися з 7 кроків до повного його зникнення.

### **Зауваження до підбору матеріалів і проведення практичної роботи**

1. З метою активізації пізнавальної діяльності учнів, доцільно, підбираючи текстові матеріали для практичної роботи, вибрати 2–3 невеликих за розмірами тексти з різними гіпотезами про при значення і використання піраміди Кукулькан.

2. Для розуміння учнями суті особливого візу ального ефекту, який відбувається в **день рівно дення** — підготувати текстовий матеріал з його де тальним описом.

3. У підборі фотографії піраміди Кукулькан, на базі якої учні будуть створювати анімацію, необхід но враховувати, що візуальний ефект розпочинаєть ся о 17 годині 15 хв. і триває трохи більше 3 годин. Тоб то, якщо учитель ставить завдання перед учнями, створити анімацію руху сонця на небі й тіні на піра міді, то потрібно вибирати фотографію піраміди, яка буде мати повністю освітлену сторону балюстради на північній її частині й відносно невеликі розміри піра міди відносно всієї фотографії — має бути великий простір для забезпечення створення реального руху сонця на захід. За умови, що учням буде поставлено завдання виконати тільки анімацію тіні на піраміді, то потрібно вибрати фотографію, на якій піраміда бу де зображена північнозахідною стороною у велико му розмірі з освітленою балюстрадою.

4. Для створення презентації підбираються візу альні матеріали, які доповнюють текстові і дають до даткові пояснення походження візуального ефекту

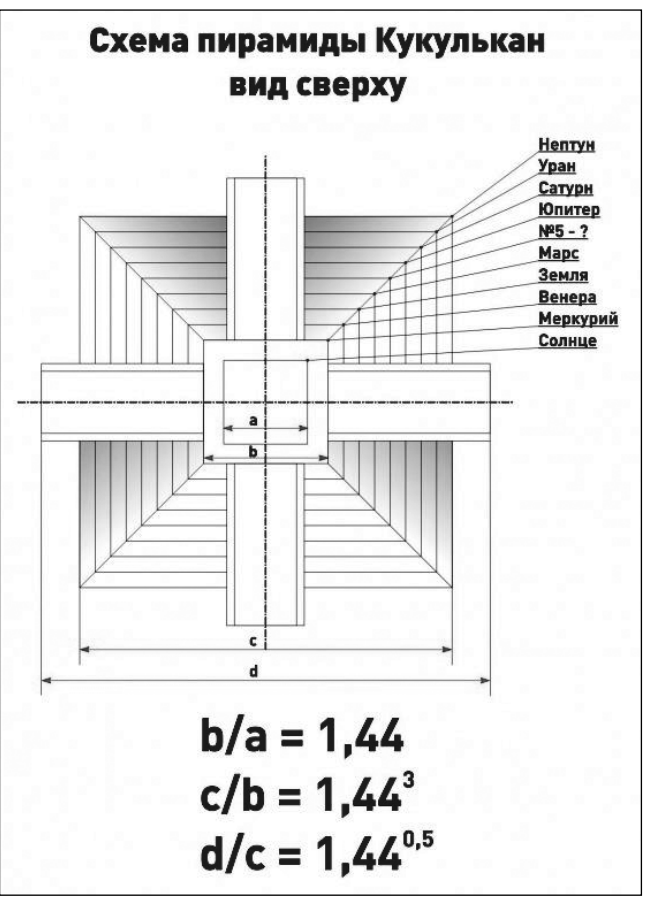

Рис. 7

гри тіні в день рівнодення. Це можуть бути фотогра фії, схеми, аудіо та відеоматеріали й анімація.

5. Усі підготовлені учителем матеріали для про ведення практичної роботи повинні забезпечува ти можливість швидкого їх розгляду і використан ня у створенні презентації. Основний час на прак тичній роботі — витрачається на створення аніма ції руху в презентації.

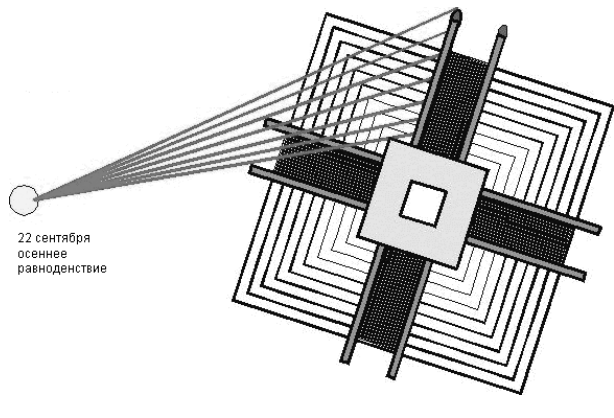

Рис. 8

6. Якщо у більшості учнів удома є доступ до ме режі Інтернет, то доцільно дати домашнє завдання учням самим підібрати всі необхідні матеріали для проведення практичної роботи. Це забезпечить бі льше розуміння учнями теми практичної роботи.

7. Тему створення презентації «Таємниці піра міди Кукулькан» можна використати і як домаш нє завдання.